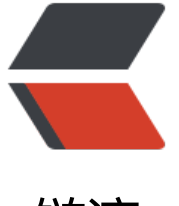

链滴

# Spring Boo[t 整](https://ld246.com)合 MyBatis

作者: mtkx

- 原文链接:https://ld246.com/article/1556436468836
- 来源网站:[链滴](https://ld246.com/member/mtkx)
- 许可协议:[署名-相同方式共享 4.0 国际 \(CC BY-SA 4.0\)](https://ld246.com/article/1556436468836)

MyBatis 是一款优秀的持久层框架, 原名叫作iBaits, 2010年由 ApacheSoftwareFoundation

迁移到 Google Code 井改名为 MyBatis, 2013年又迁移到 GitHub 上。MyBatis 支持定制化 SQL、 储过程以及高级映射。MyBatis 避免了几乎所有的 JDBC 代码和手动设置参数以及获取结果集。在传 的 SSM 框架整合中, 使用 MyBatis 需要大量 XML 配置, 而 Spring Boot 中, MyBatis 官方提供 一套自动化配置方案,可以做到 MyBatis 开箱即用。具体使用步骤如下:

### **1.新建Spring Boot工程,然后添加 spring-boot-starter-web , mysql-co nector-java ,mybatis-spring-boot-starter ,druid 依赖,代码如下:**

<dependency> <groupId>org.springframework.boot</groupId> <artifactId>spring-boot-starter-web</artifactId> </dependency> <!-- 本实例使用mysql 8.x 版本--> <dependency> <groupId>mysql</groupId> <artifactId>mysql-connector-java</artifactId> <scope>runtime</scope> <version>8.0.15</version> </dependency> <!-- mybatis依赖 --> <dependency> <groupId>org.mybatis.spring.boot</groupId> <artifactId>mybatis-spring-boot-starter</artifactId> <version>2.0.0</version> </dependency> <!-- 引入第三方数据源 地址:https://github.com/alibaba/druid--> <dependency> <groupId>com.alibaba</groupId> <artifactId>druid</artifactId> <version>1.1.9</version> </dependency>

## **2.在 application.properties 中配置 Mysql 基本连接信息,并启用 druid 据源,代码如下:**

#===========================================数据库相关========= =====================================

# 请自行安装 8.x mysql spring.datasource.url=jdbc:mysql://localhost:3306/book?useUnicode=true&characterEncodin =utf-8&serverTimezone=GMT%2B8 spring.datasource.username =root spring.datasource.password =xinxin #如果不使用默认的数据源 (com.zaxxer.hikari.HikariDataSource) spring.datasource.type =com.alibaba.druid.pool.DruidDataSource

#增加打印sql语句,一般用于本地开发测试 mybatis.configuration.log-impl=org.apache.ibatis.logging.stdout.StdOutImpl

## **3.创建数据库:**

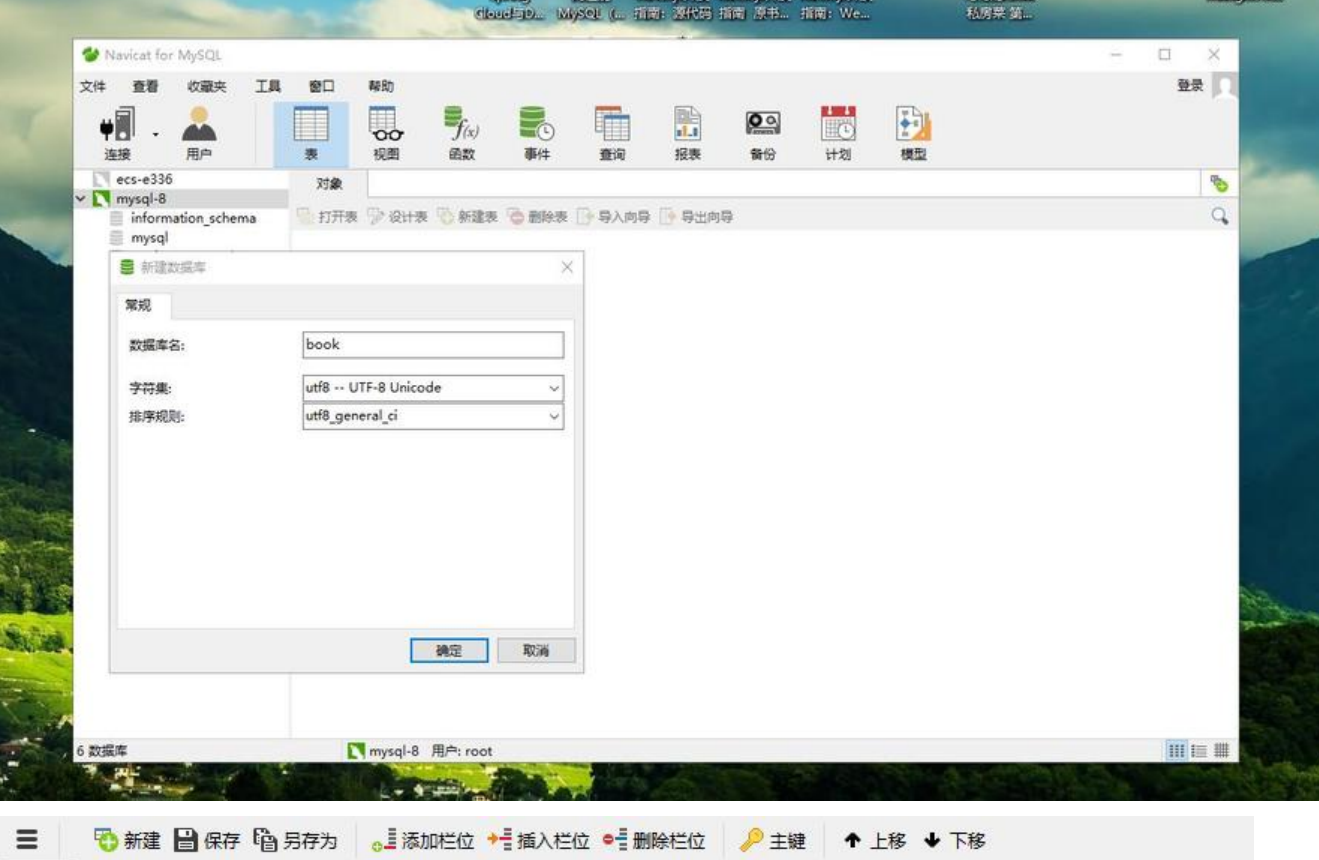

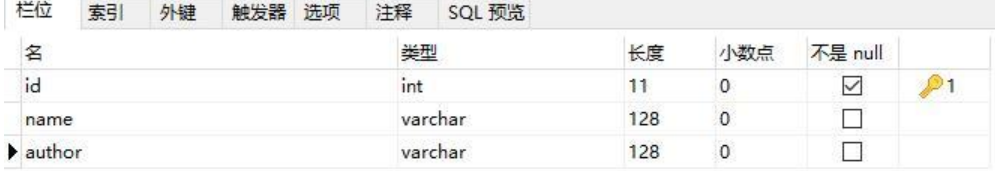

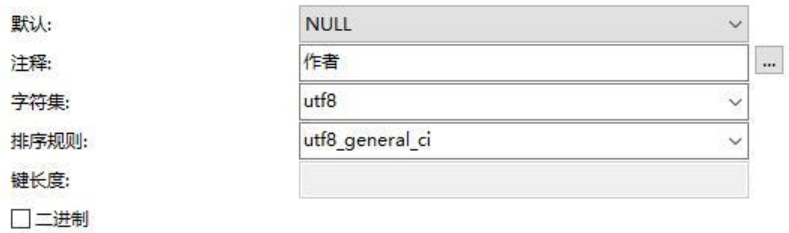

# **4.创建 Book 实体类,代码如下:**

public class Book {

 private Integer id; private String name; private String author;

```
 public Book() {
 }
 public Book(String name, String author) {
   this.name = name;
  this.author = author;
 }
 @Override
 public String toString() {
   return "Book{" +
        "id=" + id +", name=" + name + ' \' + ...", author='" + author + \gamma" +
         '}';
 }
 public Integer getId() {
   return id;
 }
 public void setId(Integer id) {
  this.id = id;
 }
 public String getName() {
   return name;
 }
 public void setName(String name) {
  this.name = name:
 }
 public String getAuthor() {
   return author;
 }
 public void setAuthor(String author) {
   this.author = author;
 }
```
# **4.创建数据访问层 BookMapper 与 BookProvider 并在启动类中加入 @Ma perScan 注解具体代码如下:**

public interface BookMapper {

@Select("select \* from book")

List<Book> findAll();

}

```
 @Select("SELECT * FROM book WHERE id = #{id}")
 List<Book> findById(int id);
```

```
//@Update("UPDATE book set name=#{name} WHERE id = #{id}")
   @UpdateProvider(type = BookProvider.class,method = "updateBook")
   int update(Book book);
   @Delete("DELETE FROM book WHERE id =#{id}")
   int delete(int id);
   @Insert("INSERT INTO `book`.`book` (`name`, `author`)" +
        " VALUES " +
        "(#{name},#{author});")
  @Options(useGeneratedKeys = true, keyProperty = "id", keyColumn = "id") int save(Book book);
}
/**
 * book构建动态sql语句
 * Created by Mtkx on 2019/4/28.
 */
public class BookProvider {
   /**
   * 更新Book动态sql语句
    * @param book
    * @return
    */
   public String updateBook(final Book book){
     return new SQL(){{
        UPDATE("book");
        //条件写法.
        if(book.getName()!=null){
          SET("name=#{name}");
 }
        if(book.getAuthor()!=null){
          SET("author=#{author}");
        }
       WHERE("id = #{id}");
     }}.toString();
   }
}
@SpringBootApplication
@MapperScan("xyz.mtkx.mybatis.mapper")`//BookMapper所在包名`
public class MybatisApplication {
   public static void main(String[] args) {
      SpringApplication.run(MybatisApplication.class, args);
   }
}
```
#### **5.创建 BookService 与 BookServiceImpl 具体代码如下:**

```
public interface BookService {
  List<Book> findAll();
  List<Book> findById(int id);
   int update(Book book);
   int delete(int id);
   int save(Book book);
}
@Service
public class BookServiceImpl implements BookService {
   @Autowired
   private BookMapper bookMapper;
   @Override
   public List<Book> findAll() {
      return bookMapper.findAll();
   }
   @Override
   public List<Book> findById(int id) {
      return bookMapper.findById(id);
   }
   @Override
   public int update(Book book) {
      return bookMapper.update(book);
   }
   @Override
   public int delete(int id) {
      return bookMapper.delete(id);
   }
   @Override
   public int save(Book book) {
      int rows=bookMapper.save(book);
      System.out.println("新插入id="+book.getId());
      return rows;
   }
}
```
# **5.创建 BookController 具体代码如下:**

```
@RestController
@RequestMapping("/api/v1/book")
public class BookController {
   @Autowired
   private BookService bookService;
```

```
 /**
 * 根据id 查询图书列表
 * @return
 */
 @GetMapping("findAll")
 public Object findAll(){
   return bookService.findAll();
 }
 /**
 * 根据id 查询图书
 * @param book_id
 * @return
 */
 @GetMapping("findById")
 public Object findById(@RequestParam(value = "book_id",required = true) int book_id){
   return bookService.findById(book_id);
 }
 /**
 * 根据id 删除图书
 * @param book_id
 * @return
 */
 @DeleteMapping("del_by_id")
public Object delById(@RequestParam(value = "book id",required = true) int book id){
   return bookService.delete(book_id);
 }
 /**
 * 更新
 * @param book
 * @return
 */
 @PutMapping("update_by_id")
 public Object update(@RequestBody Book book){
   return bookService.update(book);
 }
 /**
 * 保存book对象
 * @param book
 * @return
 */
 @PostMapping("save")
 public Object save(@RequestBody Book book){
   return bookService.save(book);
 }
 /**
 * 测试
 * @return
 */
```

```
 @GetMapping("test")
 public Object test(){
   //添加数据(单条)
   Book book=new Book("战争与和平","托尔斯泰");
   bookService.save(book);
   Book book1=new Book("红与黑","司汤达");
   bookService.save(book1);
   Book book2=new Book("悲惨世界","雨果");
   bookService.save(book2);
   System.out.println("1-添加后的数据-->"+bookService.findAll());
   //更新
   Book uBook=new Book();
   uBook.setId(1);
   uBook.setAuthor("托尔-斯泰123");
   bookService.update(uBook);
   System.out.println("2-更新后的数据-->"+bookService.findById(1));
   //删除
   bookService.delete(3);
   System.out.println("3-删除后的数据-->"+bookService.findAll());
```
 //查询数据 return bookService.findAll();

## **6.运行项目,在浏览器中输入 http://localhost:8080/api/v1/book/test 即 看到运行结果,如图所示。**

```
\ddot{\circ} +
                                                                                                                                        A
Request
                  \backsimGET
                           http://localhost:8080/api/vl/book/test
                                                                                                                             Send request
Headers >
Basic auth >
Response (0.521s) - http://localhost:8080/api/v1/book/test
```
# 200

 } }

#### Headers >

```
\mathfrak l\mathcal{L}"id": 1,"name": "战争与和平",
     "author": "托尔-斯泰123"
  },
  \left\{ \right."id": 2,
     "name": "红与黑",
     "author": "司汤达"
  \,\mathbf{I}
```
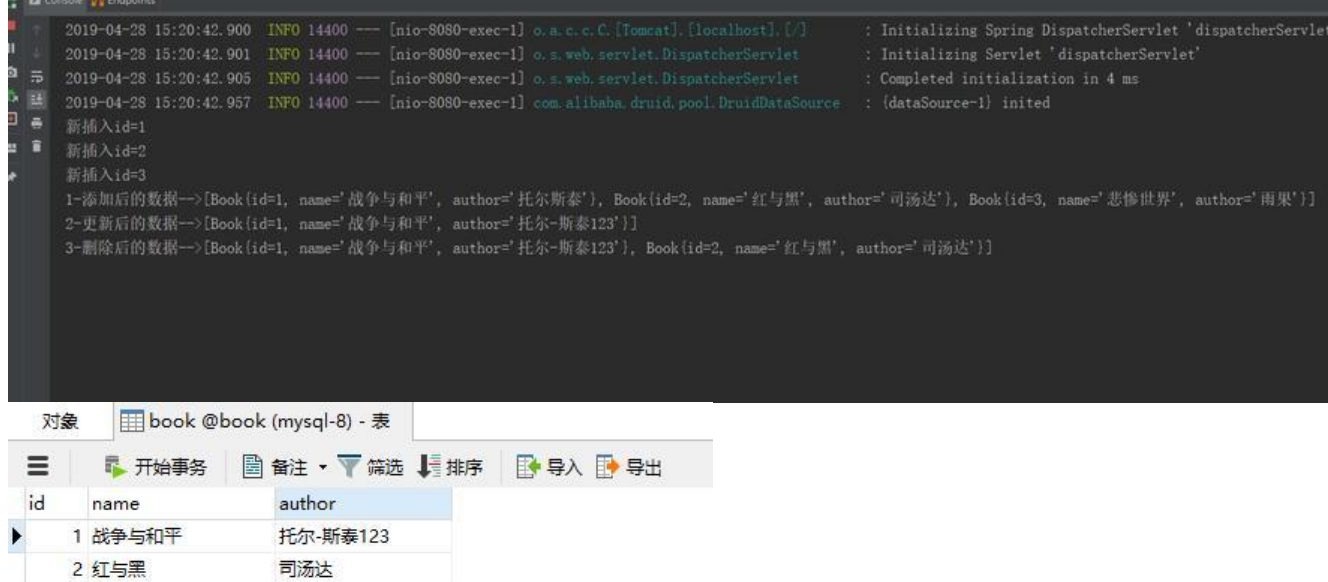

通过上面的例子可以看到 MyBatis 基本上实现了开箱即用的特性。自动化配置将开发者从繁 杂的配置文件中解脱出来,以专注于业务逻辑的开发。